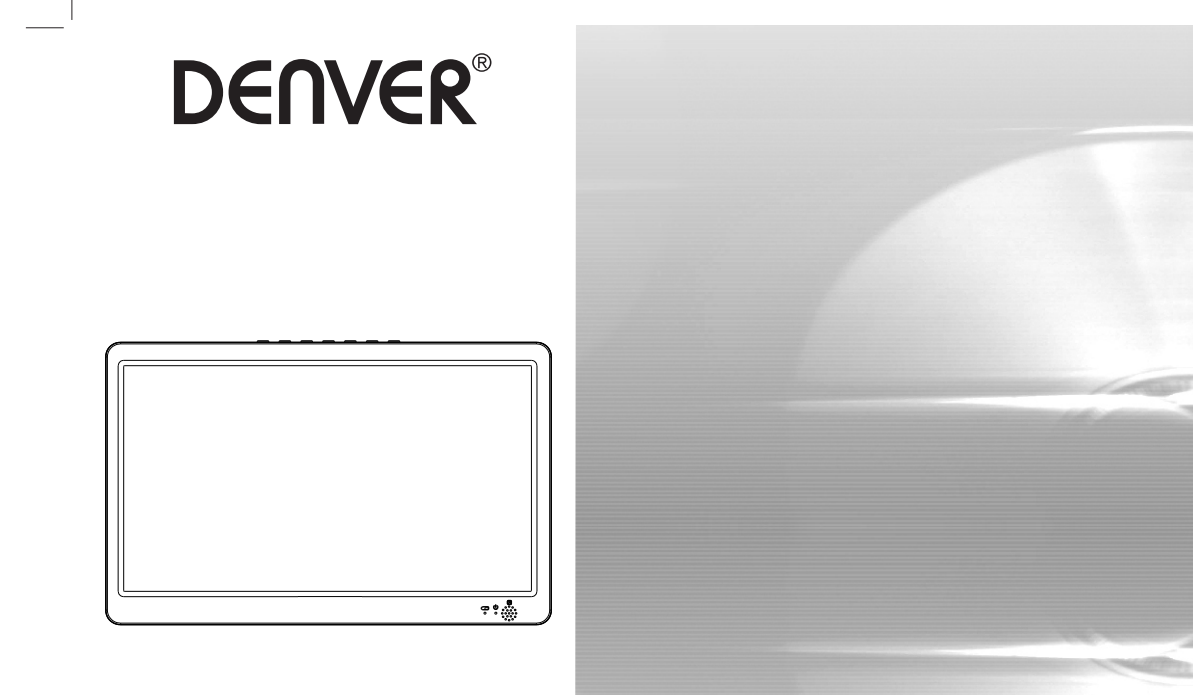

**BRUKSANVISNING**

## **BÄRBAR TV**

Innan denna produkt ansluts, används eller justeras,<br>I **LED-1032** I is denna bruksanvisning noggrant och fullständigt.<br>facebook.com/denverelectronics facebook.com/denverelectronics

## **Identifiering av Kontroller**

## **Huvudenhet**

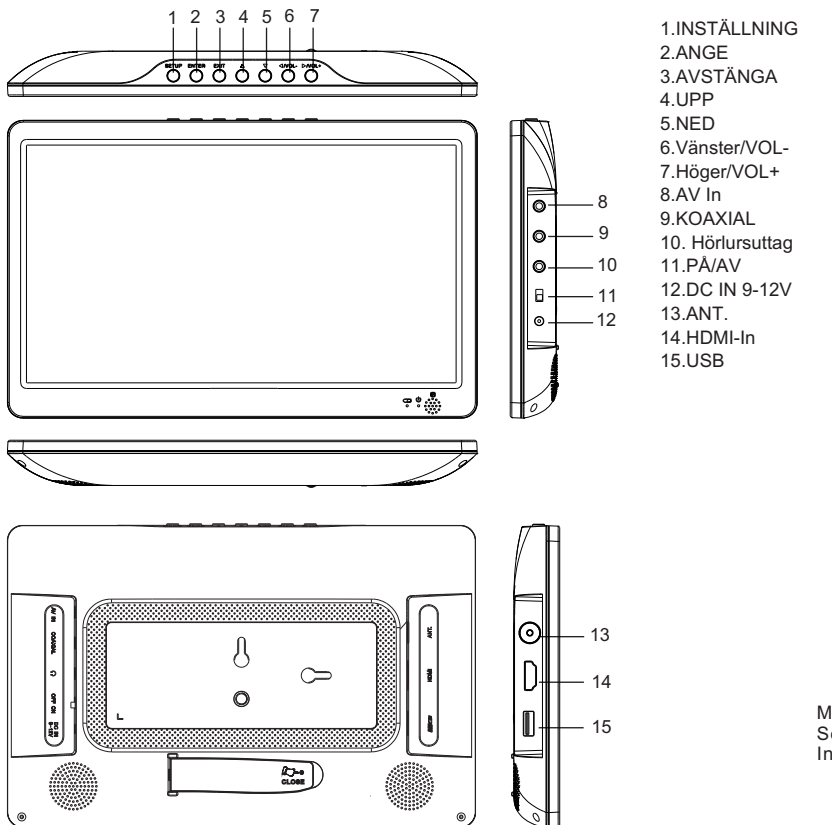

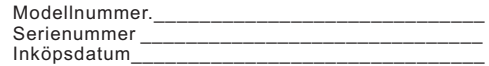

## **Identifiering av Kontroller**

## **Fjärrkontroll**

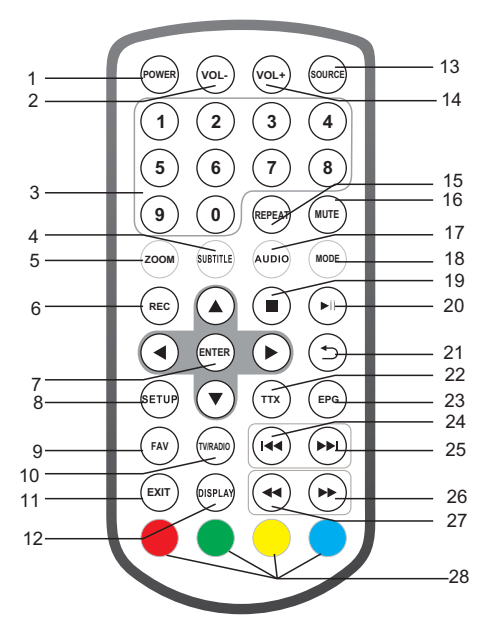

**1.STRÖM** Pε/av-knappen

**2.VOL -**

Justera VOLYM.

#### **3.0-9 SIFFERKNAPPAR**

Markera numrerade poster i en meny.

#### **4.SUBTITLE**

Tryck på SUBTITLE upprepade gånger under uppspelning för att visa olika språk med undertitel, om tillgängligt.

#### **5.ZOOM**

JPEG: Använd ZOOM för att förstora eller förminska bilden. Varje tryck på ZOOM-knappen ändrar TV-skärmen

**6.REC** Spela in digital tiänst.

**7.ANGE** Bekräfta och Ange

**8.INSTÄLLNING** Huvudmeny/Retur

**9.FAV** Öppna menyn med listan över favoritprogram

**10.TV/RADIO** Växla mellan TV och radiokälla

#### **11.AVSTÄNGA**

**12.DISPLAY** Visa informationen om den aktuella signalen

**13.KÄLLA** Välj DVB-T/HDMI/AV/MEDIA-läge

**14.VOL +** Justera VOLYM.

**15.UPPREPA** Upprepa Spela och video

SWE-2

# **Identifiering av Kontroller**

## **Fjärrkontroll**

#### **16.TYST**

Dämpa ljudet

#### **17.AUDIO**

Tryck på AUDIO upprepade gånger under uppspelning för att lyssna till ett annat ljudspråk eller ljudspår, om det är tillgängligt.

#### **18.LÄGE**

Kanallista

**19.Stopp**

**20.SPELA/PAUS**

21.**ETERGE** 

**22.TTX**

**23.EPG (Elektronisk programguide)** Visa EPG-information

### 24. **KNAPPEN**

Føreg $e$ ende alternativ.

**25. KNAPPEN** Nästa alternativ.

**26. ►► KNAPPEN** Snabbspolning framat

27. 44 KNAPPEN Snabbspolning bak $et$ 

#### 28.R**OD/GRON/GUL/BLE** Viss särskild funktion

## **Förstagångsinstallation**

Efter att alla anslutningar har gjorts på rätt, slå på TV:n och se till att mottagaren är ansluten till elnätet. Tryck på Power-knappen för att sätta på mottagaren. Om du använder mottagaren för första gången eller om den återställs till fabriksinställningarna, kommer huvudmenyn att visas på TV-skärmen.

(1)Välj [OSD Language] och HÖGER/VÄNSTER för att välja språk. (2)Välj [Land] och tryck på HÖGER/VÄNSTER-knapp för att välja bosättningsland.

(3)Välj [Channel Search] och tryck på HÖGER eller OK-knappen för att starta automatisk kanalsökning.

(4)Efter kanalinställningen har slutförts kan du nu titta på TV.

#### **OBS:**

**Om enheten bara visar logotypen DENVER och kan inte komma åt systemet, kan det hända att batteriet är nästan uttömt. Du måste då ansluta enheten till laddaren och slå sedan på enheten.** 

**Enheten vä**x**lar till standby-läge om ingen drift varar mer än 10 minuter. Tryck på strömbrytaren för att aktivera enheten.** 

## **INSTÄLLNING**

För åtkomst till SETUP-menyn, tryck på knappen SETUP på fjärrkontrollen. Menyn har inställningar för **CHANNEL, PIC-TURE, SOUND, TIME, OPTION** och **LOCK.** Välj ett alternativ och tryck på HÖ GER/VÄNSTER för att justera inställningarna. Tryck på SETUP för att återgå till inställningsmenyn, eller tryck på EXIT för att avsluta menyn.

## **KANAL**

Tryck på SETUP för att ange inställningsskärmen för kanal.

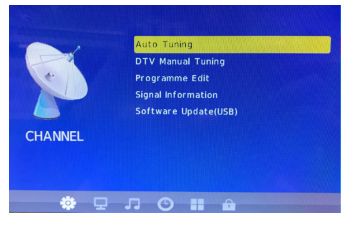

#### **Automatisk kanalsökning**

Välj [Auto Tuning] och tryck på ENTER att ange skärmen med automatisk sökning. Välj språk och kanaler söks automatiskt. När du vill avbryta kanalsökning, tryck på EXIT.

#### **Manuell DTV-kanalsökning**

Installera nya kanaler manuellt. Detta alternativ lägger till nya kanaler utan att ändra den aktuella kanallistan. Välj [DTV Manual Tuning], och tryck på ENTER för att ange skärmen med manuell sökning. Tryck på HÖ GER/VÄNSTER, eller mata in kanalens siffra för att välja kanalfrekvens.

Tryck på ENTER för att börja söka kanaler.

Om en kanal hittas, sparas den och läggs till i kanallistan.

#### **Programredigering**

Välj [Programme Edit] för att redigera programinställningar (radera/ byta namn/hoppa över/ favorit). Ta bort ett TV- eller RADIOPROGRAM

1. Välj programmet och tryck sedan på den RÖ DA knappen för att radera programmet.

2. Upprepa föregående steg när du vill välja fler program som ska raderas.

Flytta ett TV eller RADIO-program

1.Välj önskat program och tryck , sedan på GUL-knapp .

2.Tryck på UPP/NED när du vill flytta programmet.

3.Tryck på ENTER för att bekräfta.

4.Upprepa stegen ovan när du vill flytta flera kanaler.

#### Hoppa över TV- eller radioprogram

1.Välj det program som du vill hoppa över, och tryck på den BLÅ knappen. En symbol med hoppa över visas, och programmet är markerat som ett hoppa över.

2.Upprepa föregående steg när du vill välja fler program. 3.För att bekräfta och avsluta menyn, tryck på knappen EXIT . För att avsluta hoppa över TV- eller Radioprogram, tryck på den BLÅ knappen när programmet med symbolen hopp över väljs.

#### Ställ in Favorit

Du kan skapa en lista med favoritprogram som du lätt kan komma åt. 1. Välj det önskade programmet och tryck sedan på FAV-knappen på fjärrkontrollen. En hjärtformad symbol visas, och programmet markeras som en favorit.

2. Upprepa föregående steg när du vill välja fler Favorit. För att avsluta favorit TV- eller radioprogram, tryck på FAV-knappen när programmet med den hjärtformade symbolen är vald. Visa favoritprogram

1.Tryck på FAV-knappen och Favoritmenyn visas.

2.Tryck på UPP/NED för att välja dina Favorit.

3.Tryck på OK för att bekräfta ditt val.

#### **Signalinformation**

Välj [Signal Information], och skärmen visar signalinformationen.

#### **Programuppdatering (USB)**

Sätt i en USB-enhet där enhetens fasta program lagras, och enheten upptäcker USB-enheten automatiskt. Välj sedan "yes" för att uppgradera det fasta programmet.

## **INSTALLNING**

### **Bild**

Tryck på SETUP och HÖ GER/VÄNSTER för att ange inställningsskärmen TIME. Välj alternativet "Bild" för att komma åt Bildläge, Färgtemperatur, Bildkvot och underalternativ för Bildkvot.

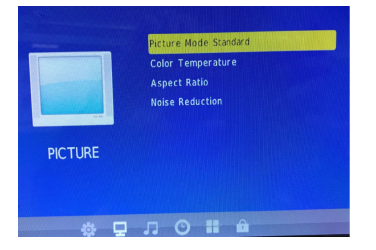

**Bildläge**: Standard(förvald)/Soft/User/Vivid.

Ställ in bildens kontrast/ljusstyrka/färg/skärpa under alternativet "User". **Färgtemperatur**: Medium(förvald)/Warm/User/Cool. Ställ in färgerna på skärmen under alternativet "User". **Bildkvot**: Auto, 4:3/16:9(förvald)/Zoom1/Zoom2/Panorama. **Brusreducering**: Off/Low/Middle/High/Default.

#### **SOUND**

Tryck på SETUP och HÖ GER/VÄNSTER att ange inställningsskärmen SOUND. Val: **ljudläge, balans, automatisk volym, surroundljud** och **SPDIF LÄGE.** 

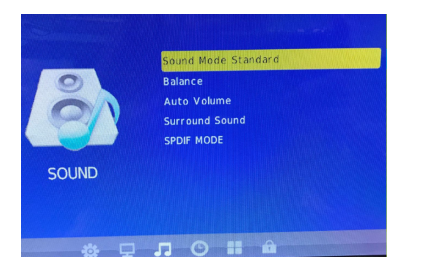

## **TID**

Tryck på SETUP och HÖ GER/VÄNSTER för att ange inställningsskärmen TIME. Val: **Klocka, Tid av, Sömntimer, Automatisk sömn** och **Tidszon här.** 

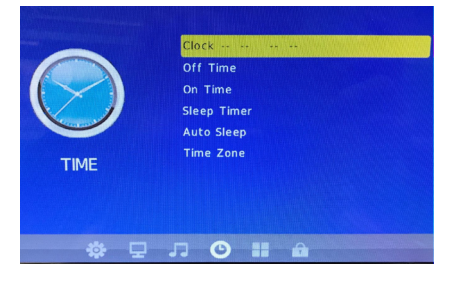

## **OPTION**

Tryck på SETUP och HÖ GER/VÄNSTER för att ange inställningsskärmen OPTION. Val: **OSD-språk, ljudspråk, underte**x**t,** och **fabriksåterställning**. Standardspråket är engelska.

OBS: Om språket du önskar inte finns, kommer programspråket att användas.

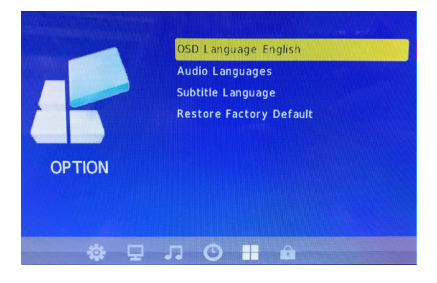

## **INSTALLNING**

### **Lås**

Tryck på SETUP och HÖ GER/VÄNSTER för att ange

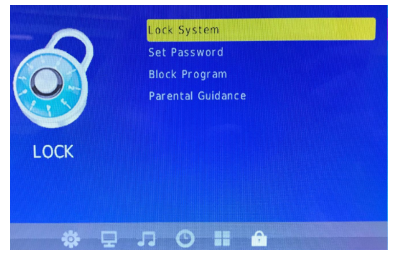

#### **Låssystem**

Du måste ange låssystemet innan du kan ställa in lösenordet. Blockera programmet och ställa in föräldrakontroll/barnlås. Standardlösenordet är '0000'.

Ställ in lösenord

Ställ in eller ändra lösenordet för låsta program. Ange ditt gamla lösenord eller standardlösenord '0000'. Du uppmanas sedan att ange ditt nya lösenord. För att bekräfta, skriv in ditt nya lösenord igen. Då det har bekräftats, trycker du på EXIT för att avsluta menyn.

#### **Blockera program**

Du kan Blockera utvalda program när du vill begränsa visning. 1.Ställ in låssystemet på status "on".

2.Ange ett nytt lösenord.

3.Välj [Blockera program], och tryck på ENTER. Välj önskat program, och tryck på GRÖ N knapp. En symbol i form av ett lås visas. Programmet är nu markerat som låst.

4.Upprepa steg 3 för att välja fler program.

5.För att öppna ett låst program, tryck på GRÖ N knapp när det låsta programmet har valts.

#### **Föräldrahandledning**

Du kan begränsa åtkomsten till kanaler som är olämpliga för barn. OBS: Enheten växlar till standby-läge om ingen drift varar längre än 10 minuter. Du kan trycka på strömbrytaren för att starta enheten.

## **USB**

Tryck på SOURCE-knappen och välj MEDIA.

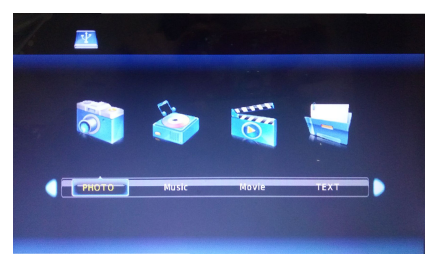

#### Media

Växla till USB-läge och sätt i en USB-enhet för att visa filer under alternativen: PHOTO, MUSIC, MOVIE, TEXT.

## **Tekniska specifikationer**

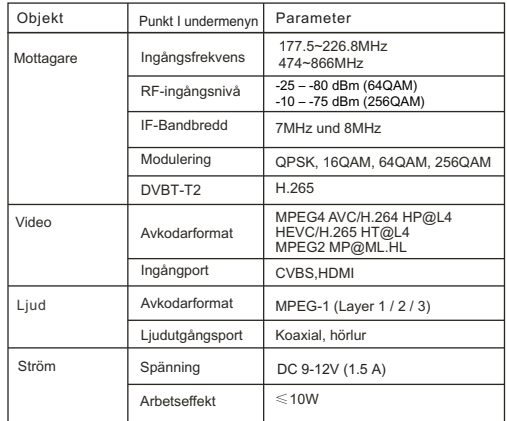

## **Felsökning**

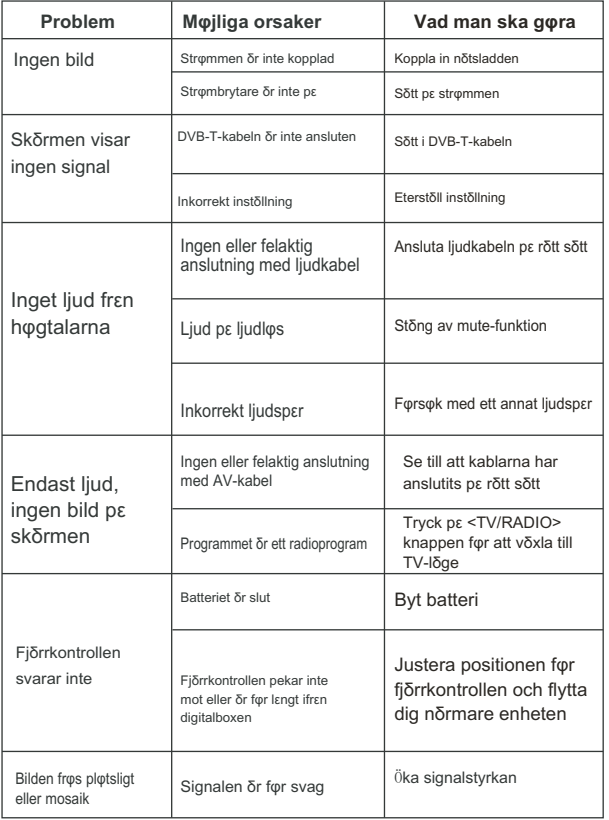

## MED ENSAMRÄTT, UPPHOVSRÄTT DENVER ELECTRONICS A/S

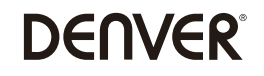

www.denver-electronics.com

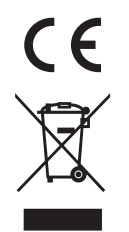

## Varning för litiumbatteri inuti!

Elektrisk och elektronisk utrustning och tillhörande batterier innehåller material, komponenter och ämnen som kan vara skadliga för hälsan och miljön om avfallet (kasserad elektrisk och elektronisk utrustning och batterier) inte hanteras korrekt.

Elektrisk och elektronisk utrustning och batterier är märkta med en symbol i form av en överstruken soptunna (syns nedan). Denna symbol visar att elektrisk och elektronisk utrustning och batterier inte bör slängas tillsammans med annat hushållsavfall, utan ska istället slängas separat.

Som slutanvändare är det viktigt att du lämnar in dina använda batterier i en för ändamålet avsedd facilitet. På det viset säkerställer du att batterierna återvinns lagenligt och att de inte skadar miljön.

Alla kommuner har etablerat uppsamlingsställen där elektrisk och elektronisk utrustning och batterier antingen kan lämnas in kostnadsfritt i återvinningsstationer eller hämtas från hushållen. Vidare information finns att tillgå hos din kommuns tekniska förvaltning.

texten till EU-försäkran om överensstämmelse finns på följande webbadress: Ange: www.denver-electronics.com och klicka sedan på IKONEN längst upp på webbsidan. Ange modellnumret: led-1032 Ange nu produktsida, och direktivet finns under hämtningar/övriga hämtningar Härmed försäkrar Inter Sales A/S att denna typ av radioutrustning LED-1032 överensstämmer med direktiv 2014/53/EU. Den fullständiga

Driftsfrekvensområde: 177.5~226.8MHz,474~866MHz

DENVER ELECTRONICS A/S Omega 5A, Soeften DK-8382 Hinnerup Danmark facebook.com/denverelectronics